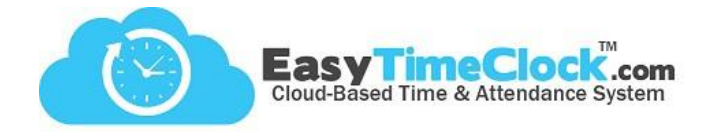

Are you wanting to remove or disable a Project or Break that is assigned to an FKey on the reader?

## **Step One**

Features, Projects Features, Breaks / Lunch

Setup, Function Keys

Disable in the system

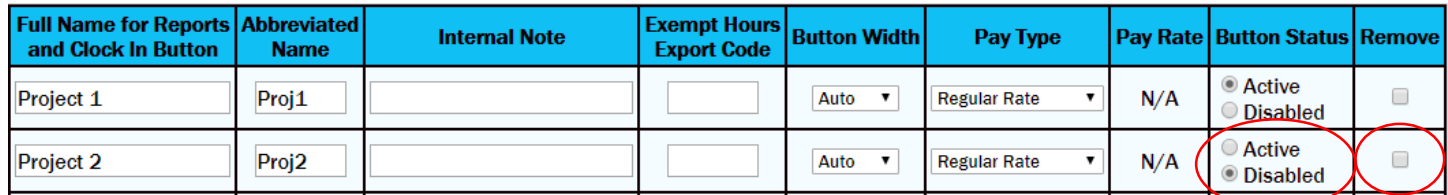

**\_\_\_\_\_\_\_\_\_\_\_\_\_\_\_\_\_\_\_\_\_\_\_\_\_\_\_\_\_\_\_\_\_\_\_\_\_\_\_\_\_\_\_\_\_\_\_\_\_\_\_\_\_\_\_\_\_\_\_\_\_\_\_\_\_\_\_\_\_\_\_\_\_\_\_\_\_\_\_\_**

Choose "Disabled" or check the box to "Remove," then Save Changes.

## **Step Two**

Remove from the reader

## **Work Code Lists**

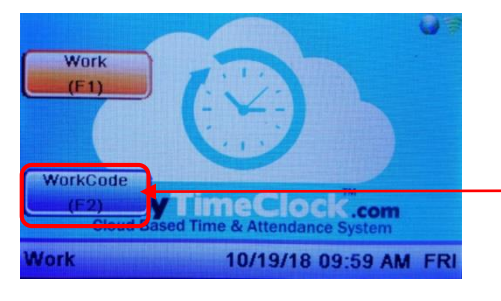

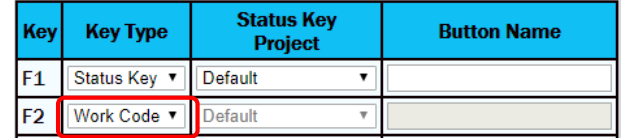

Was the Project or Break on a "WorkCode" list? **You're done!** Your reader has been automatically updated.

**Status Keys**

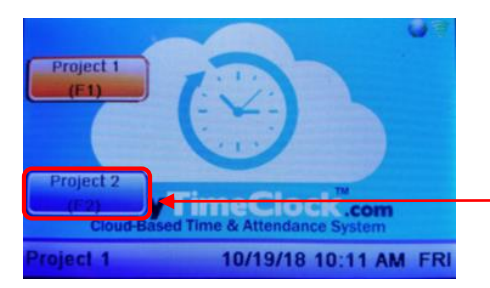

Was the Project or Break assigned to its own button?

The system has removed "Project 2," but the reader needs to be updated. Update the key with a new Project, or set the "Key Type" to **None**, then **Save Changes**.

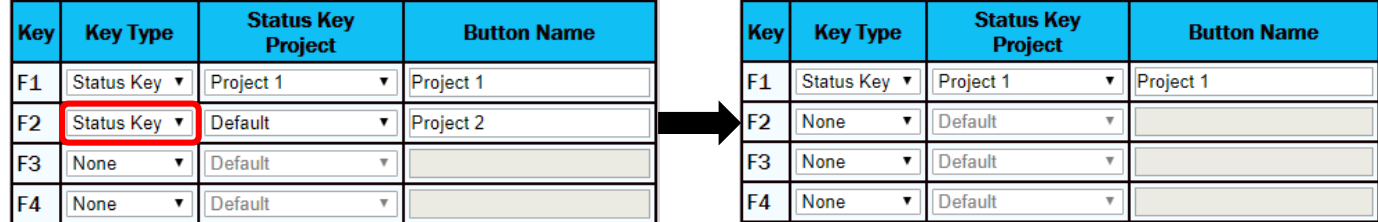